## Materials Data Curation System

Alden Dima, Guillaume Sousa Amaral, Phillippe Dessauw, Marcus Newrock, Pierre-François Rigodiat, Xavier Schmitt, Sharief Youssef

Information Systems Group - Mary Brady, Group Leader

Software and Systems Division

Information Technology Laboratory

National Institute of Standards and Technology (NIST)

### Materials Data Curation System

### **Components and Features:**

- Data Curation (data markup)
- **<u><b>O**</u> Data Exploration (search)
- $\Box$  Composer (Template builder)
- **<u><b>u**</u> Exporter (any output desired)
- Module System (Rich GUI Widgets)
- ¤ RESTful Application Program Interface (API)
- ¤ Administrative Dashboard (for admins)
- ¤ New Features (1.4 release)

### Materials Data Curation System

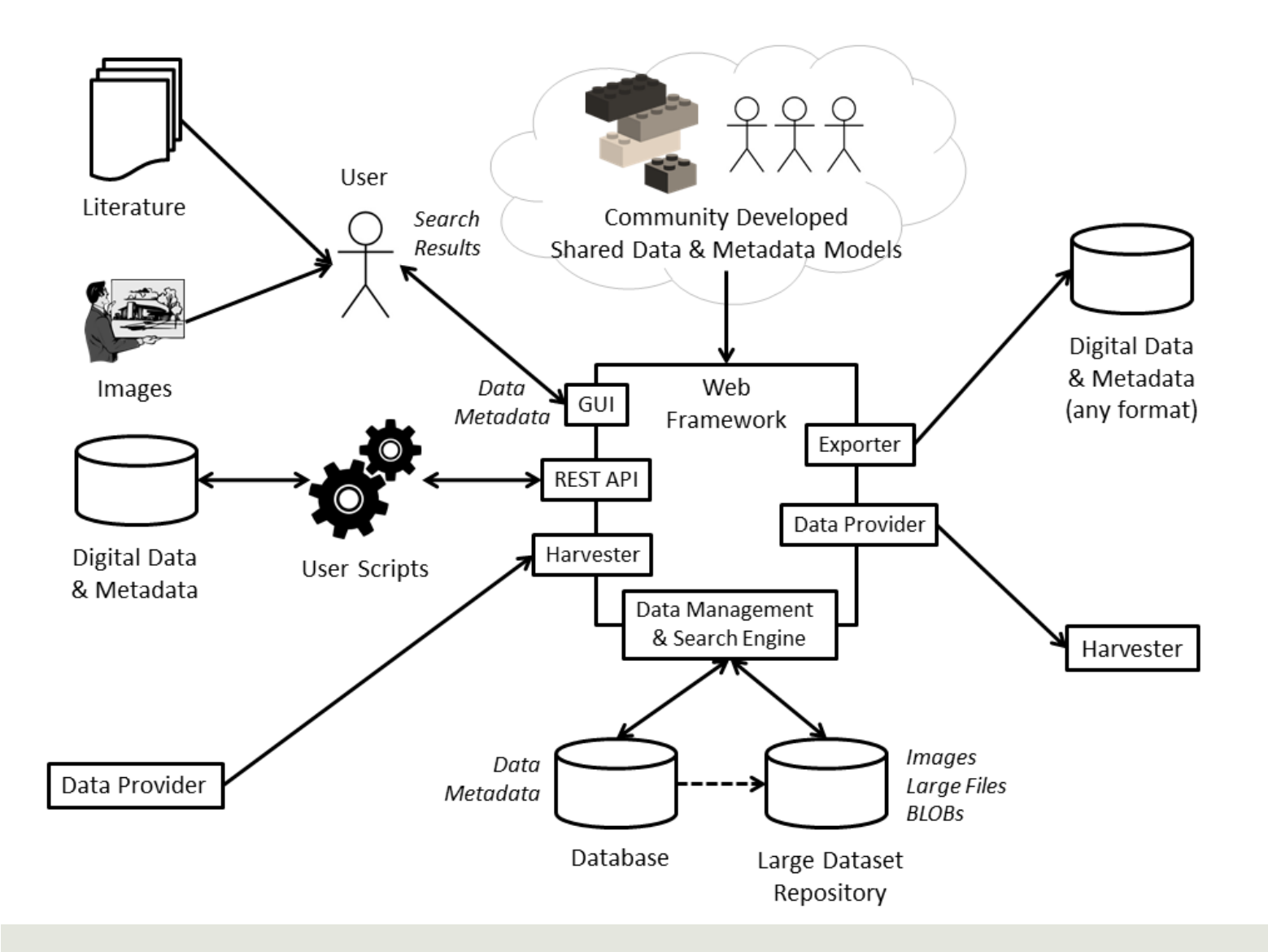

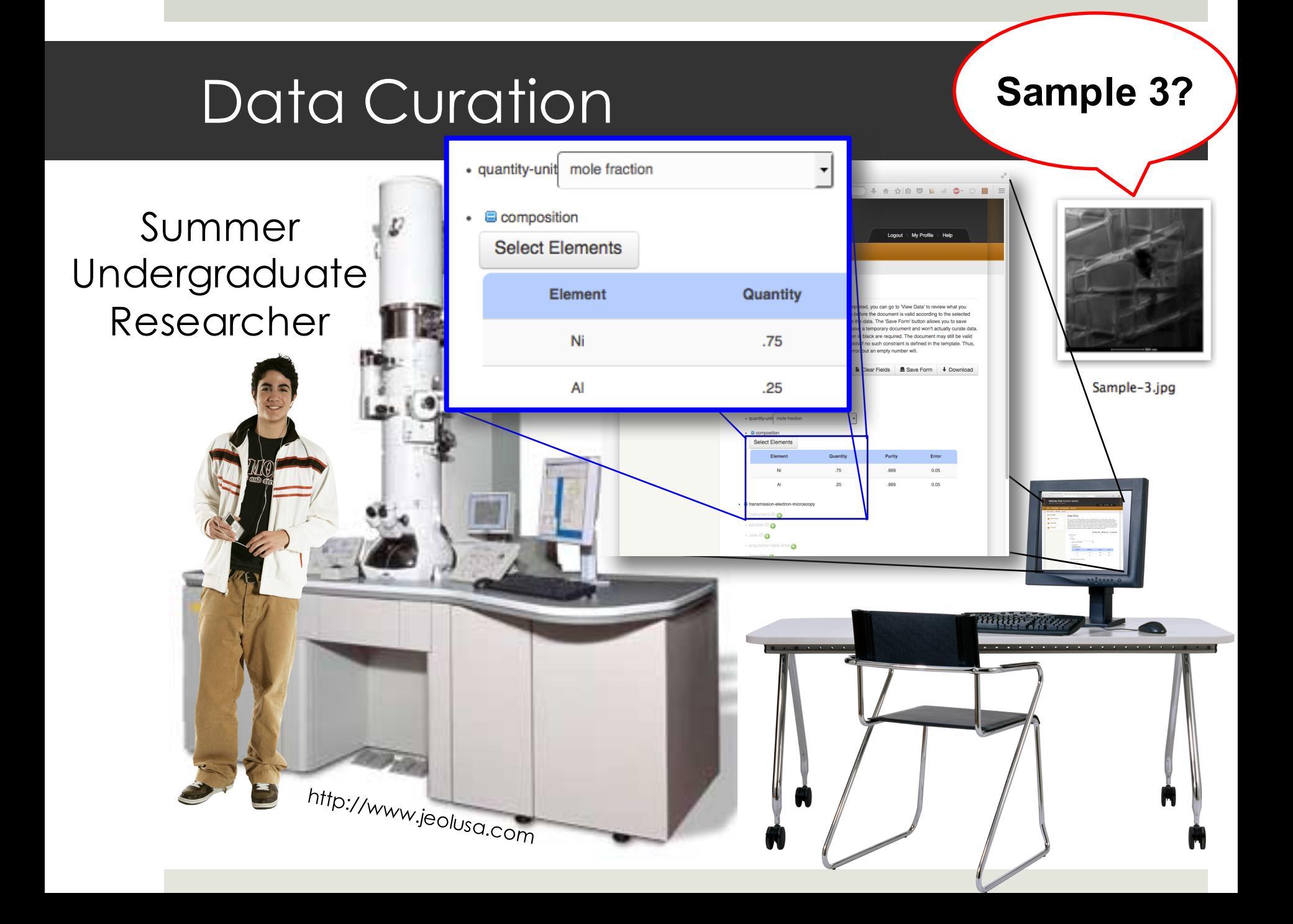

# Data Curation

#### **Three Steps to Curate**

- 1. Select Template
	- $\Box$  Global Templates
	- $\blacksquare$  User Defined Templates
- 2. Enter Data
	- $\blacksquare$  HTML Generated
	- $\blacksquare$  Based on Template
- 3. View Data
	- **<u><b>Requires Validation**</u>
	- $\blacksquare$  Download in XML Format
	- $\Box$  Can save to Repository

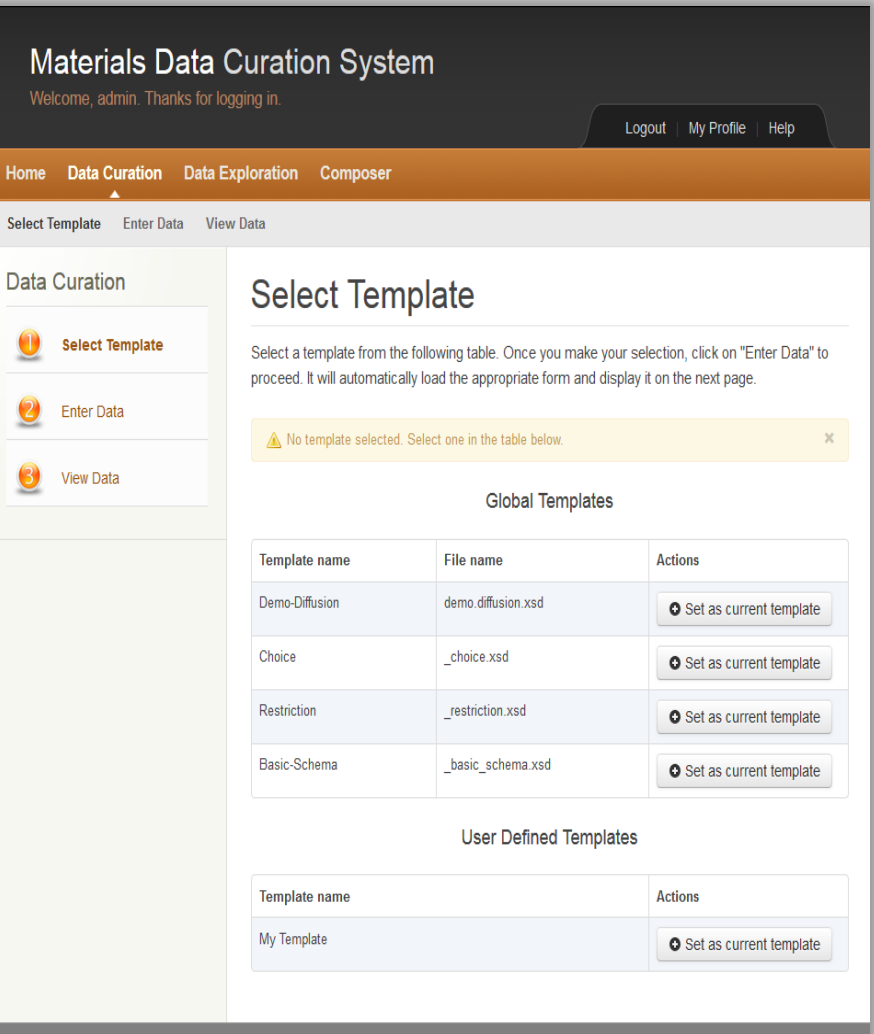

Sel

# Data Curation

### **Three Steps to Curate**

- 1. Select Template
	- $\Box$  Global Templates
	- $\blacksquare$  User Defined Templates
- 2. Enter Data
	- **¤** HTML Generated
	- $\blacksquare$  Based on Template
- 3. View Data
	- **<u><b>Requires Validation**</u>
	- $\blacksquare$  Download in XML Format
	- $\blacksquare$  Can save to Repository

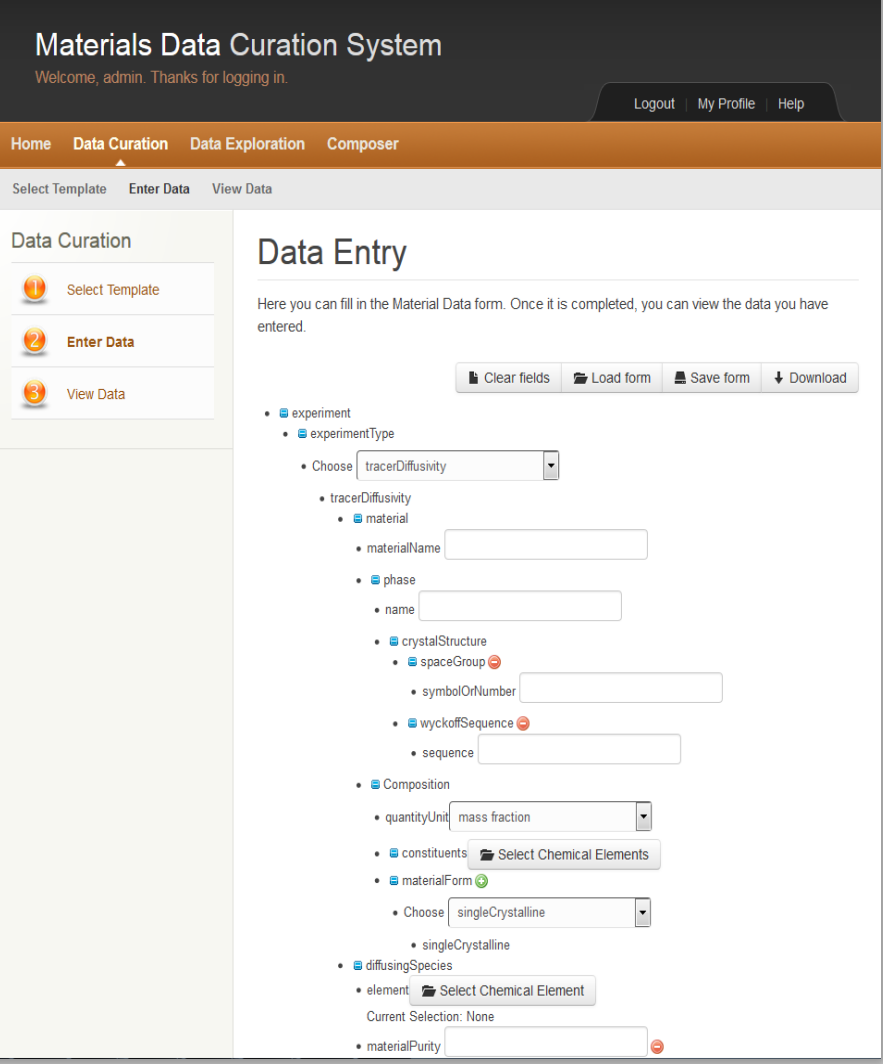

# Data Curation

### **Three Steps to Curate**

- 1. Select Template
	- $\Box$  Global Templates
	- $\blacksquare$  User Defined Templates
- 2. Enter Data
	- **¤** HTML Generated
	- $\blacksquare$  Based on Template
- 3. View Data
	- $\blacksquare$  Requires Validation
	- $\Box$  Download in XML Format
	- $\Box$  Can save to Repository

> One step when using REST API

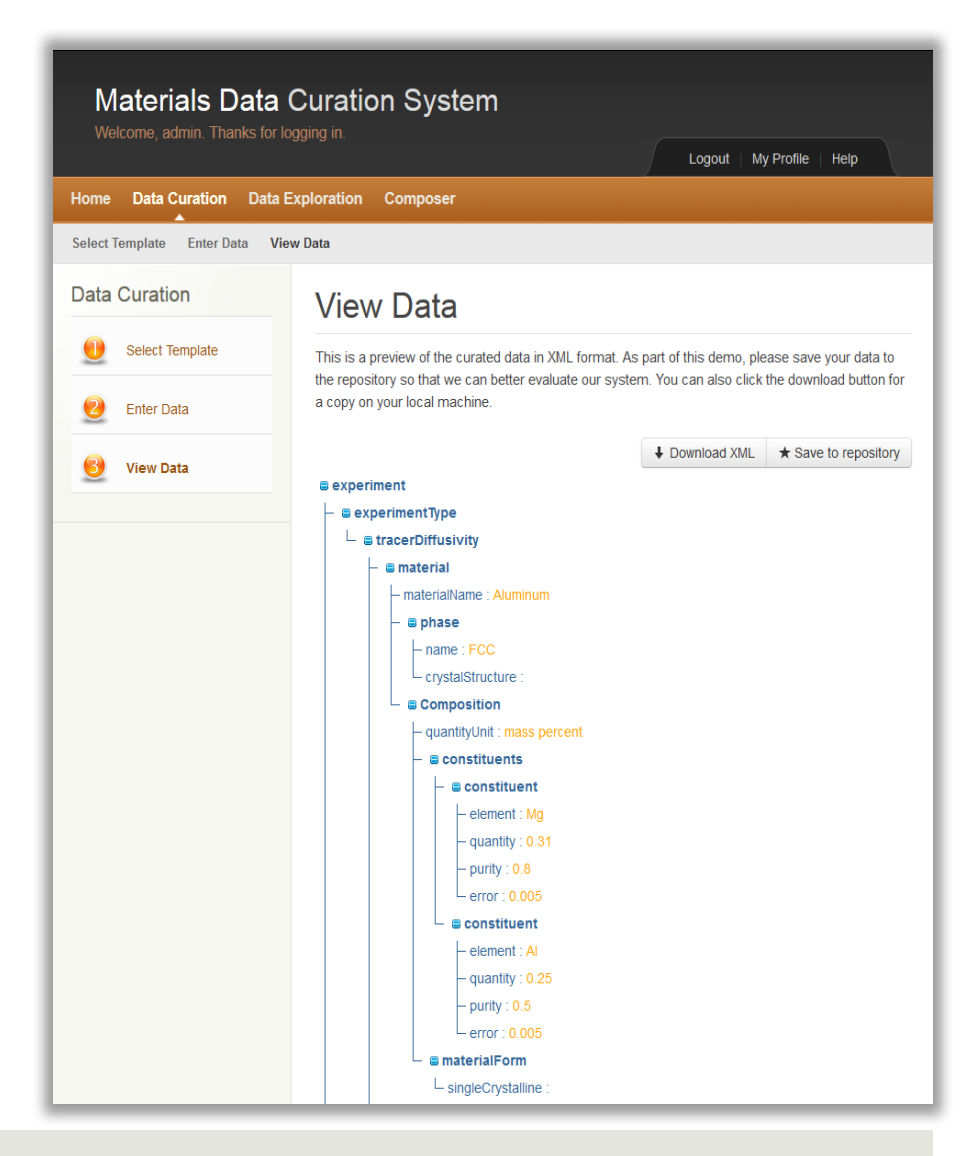

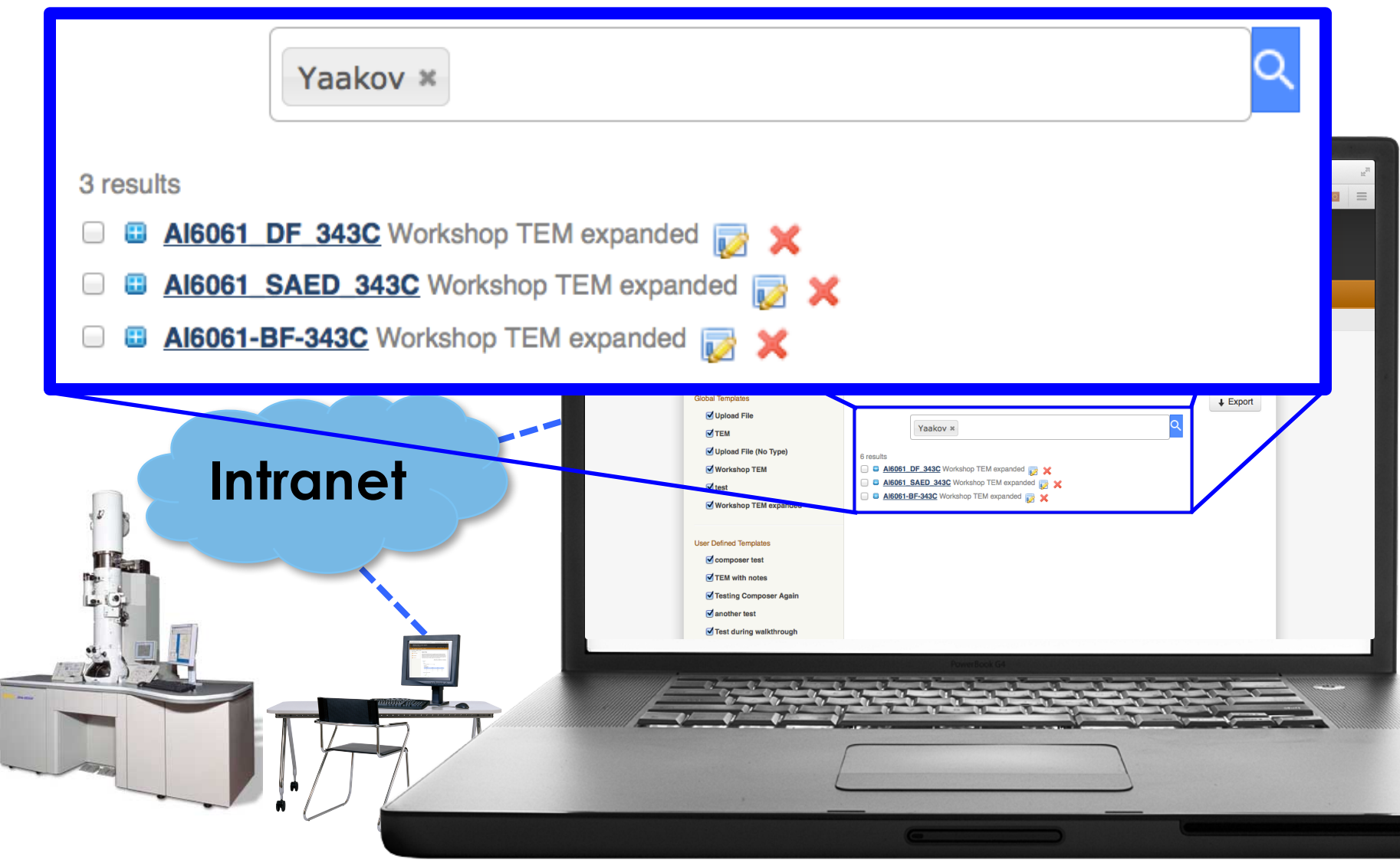

### **Three Steps to Explore:**

- 1. Select Template
	- $\Box$  Global Templates
	- $\blacksquare$  User Defined Templates
- 2. Select Fields
	- $\blacksquare$  Specific fields to search against
- 3. Perform Search
	- $\blacksquare$  Query By Example
	- **E** Search by Keyword

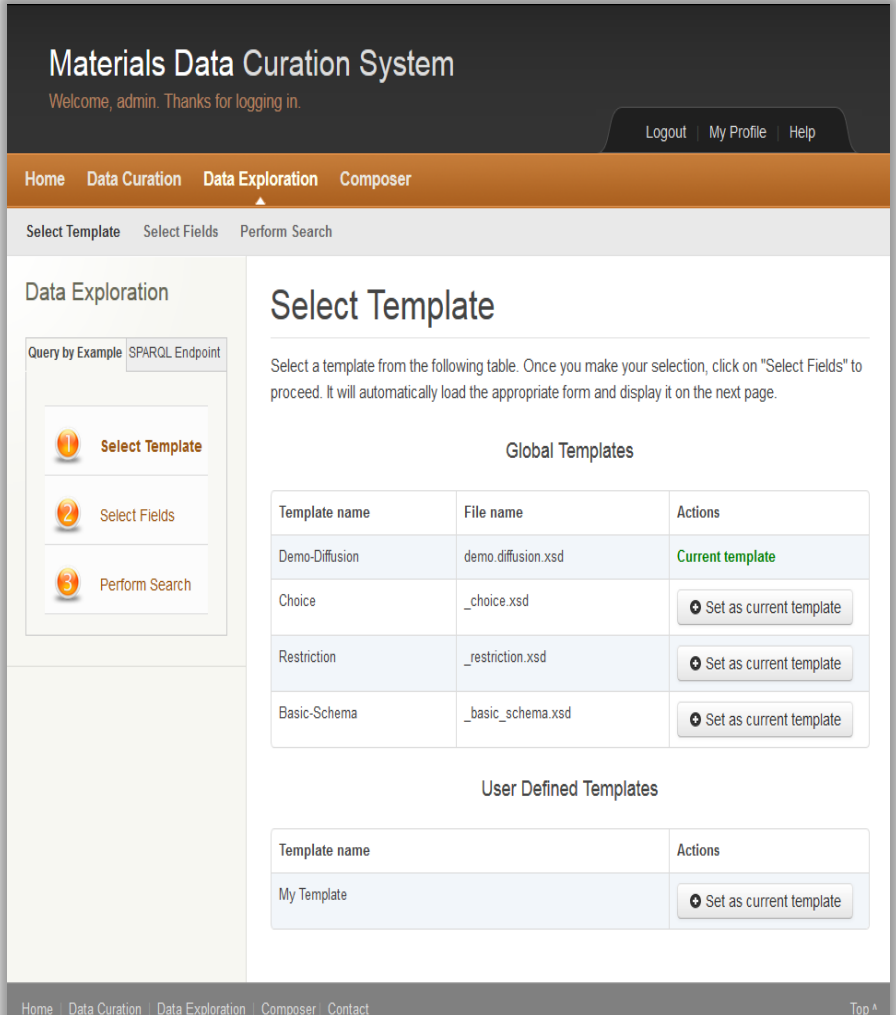

### **Three Steps to Explore:**

- 1. Select Template
	- $\Box$  Global Templates
	- $\blacksquare$  User Defined Templates
- 2. Select Fields
	- $\Box$  Specific fields to search against
- 3. Perform Search
	- $\blacksquare$  Query By Example
	- **E** Search by Keyword

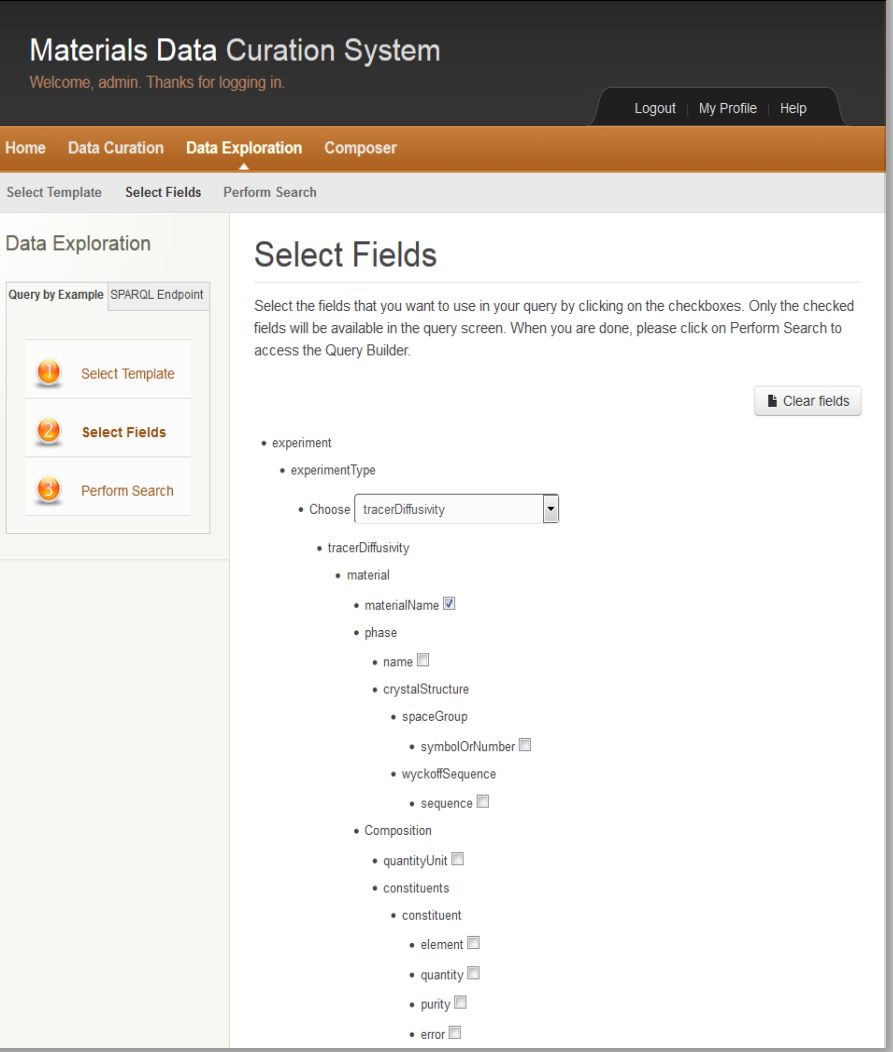

### **Three Steps to Explore:**

- 1. Select Template
	- $\Box$  Global Templates
	- $\blacksquare$  User Defined Templates
- 2. Select Fields
	- $\Box$  Specific fields to search against
- 3. Perform Search
	- $\Box$  Query By Example
	- $\Box$  Search by Keyword

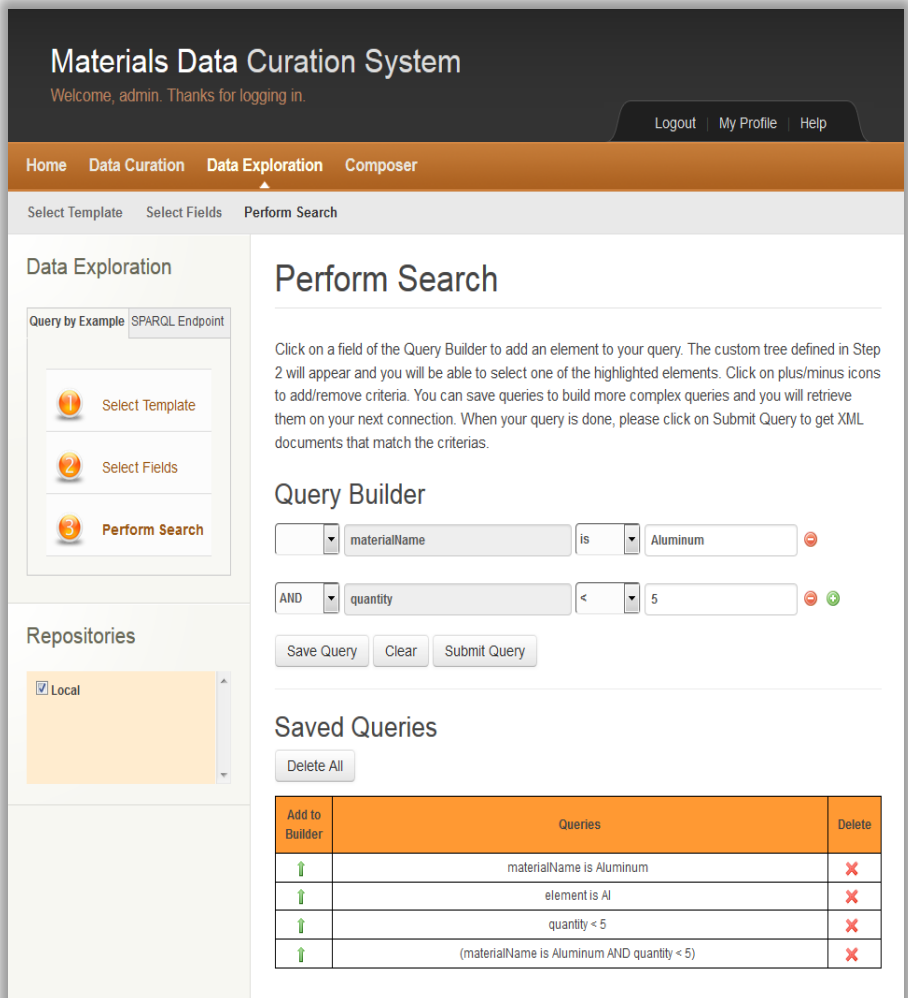

### Composer

### **Begin with Types**

**Available functions for Type Manager:**

- $\Box$  Upload Types
- $\blacksquare$  Manage Versions
- $\blacksquare$  Edit Types
- $\blacksquare$  Delete Types

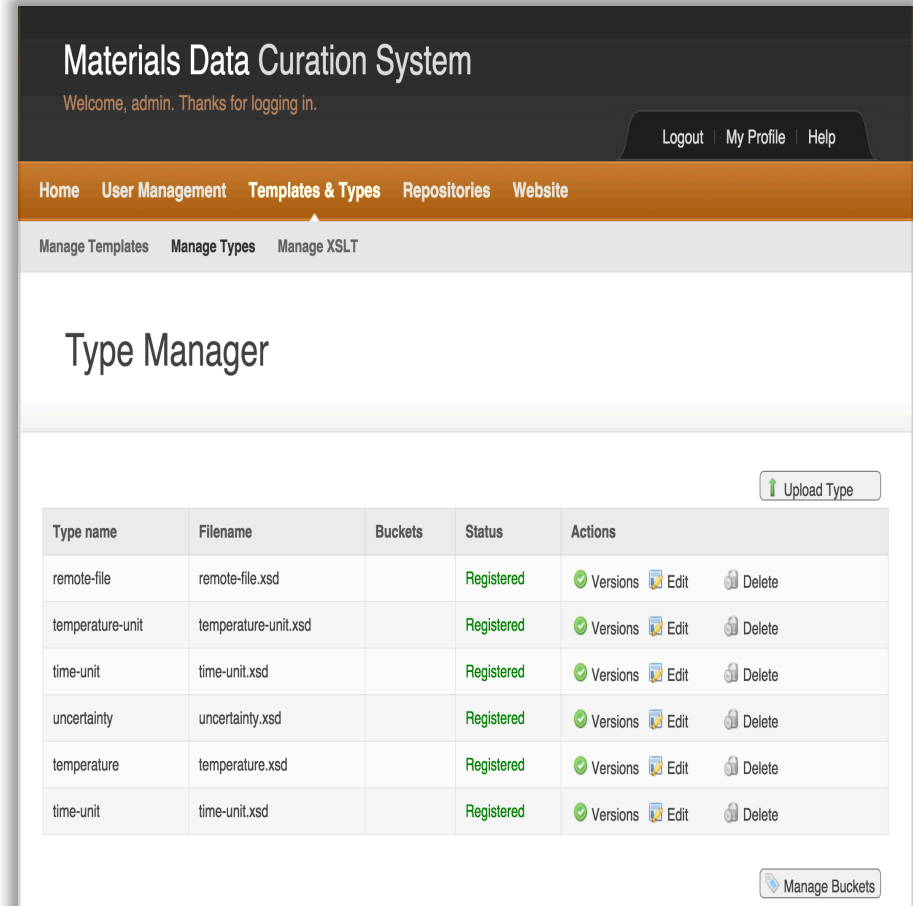

### Composer

#### **Two Steps to Compose:**

- 1. Start Template
	- $\Box$  Global Templates
	- $\blacksquare$  User Defined Templates
- 2. Compose
	- $\blacksquare$  Based on Selected **Template**
	- $\blacksquare$  Add/Delete Elements and Attributes
	- $\blacksquare$  Save to a new User Defined Template

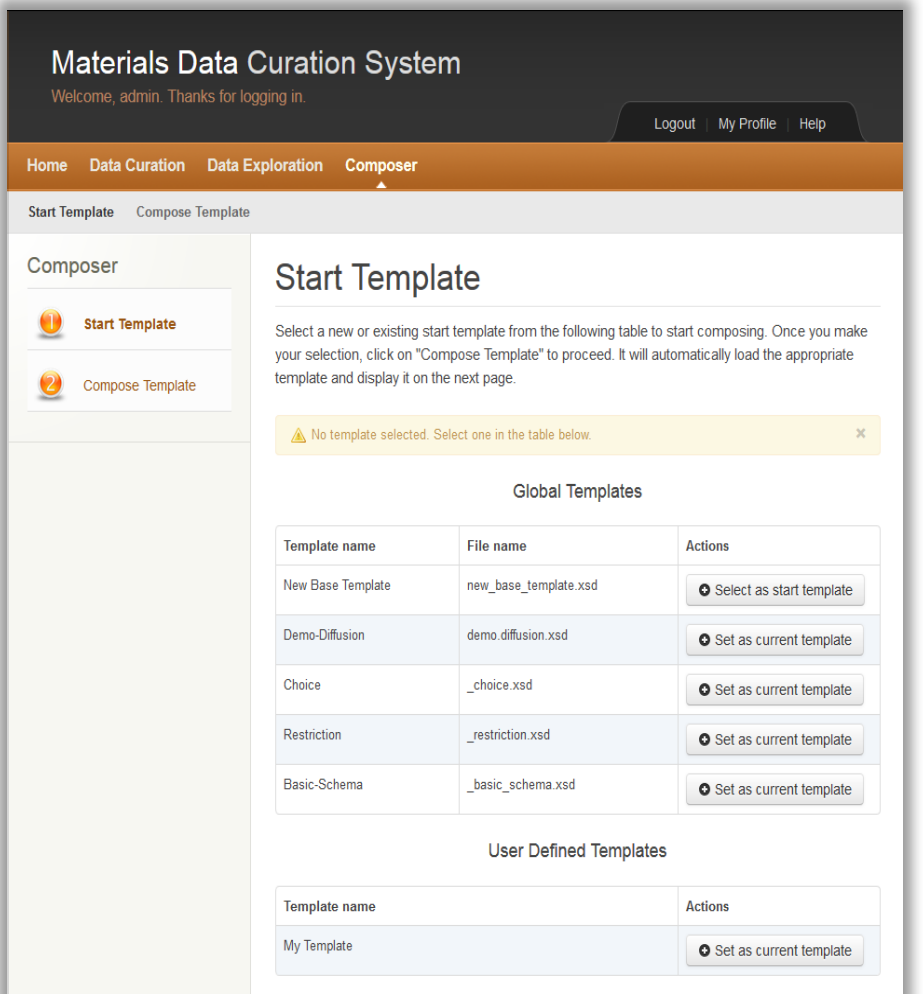

### Composer

#### **Two Steps to Compose:**

- 1. Start Template
	- $\Box$  Global Templates
	- $\blacksquare$  User Defined Templates
- 2. Compose
	- $\Box$  Based on Selected **Template**
	- $\blacksquare$  Add/Delete Elements and Attributes
	- $\Box$  Save to a new User Defined Template

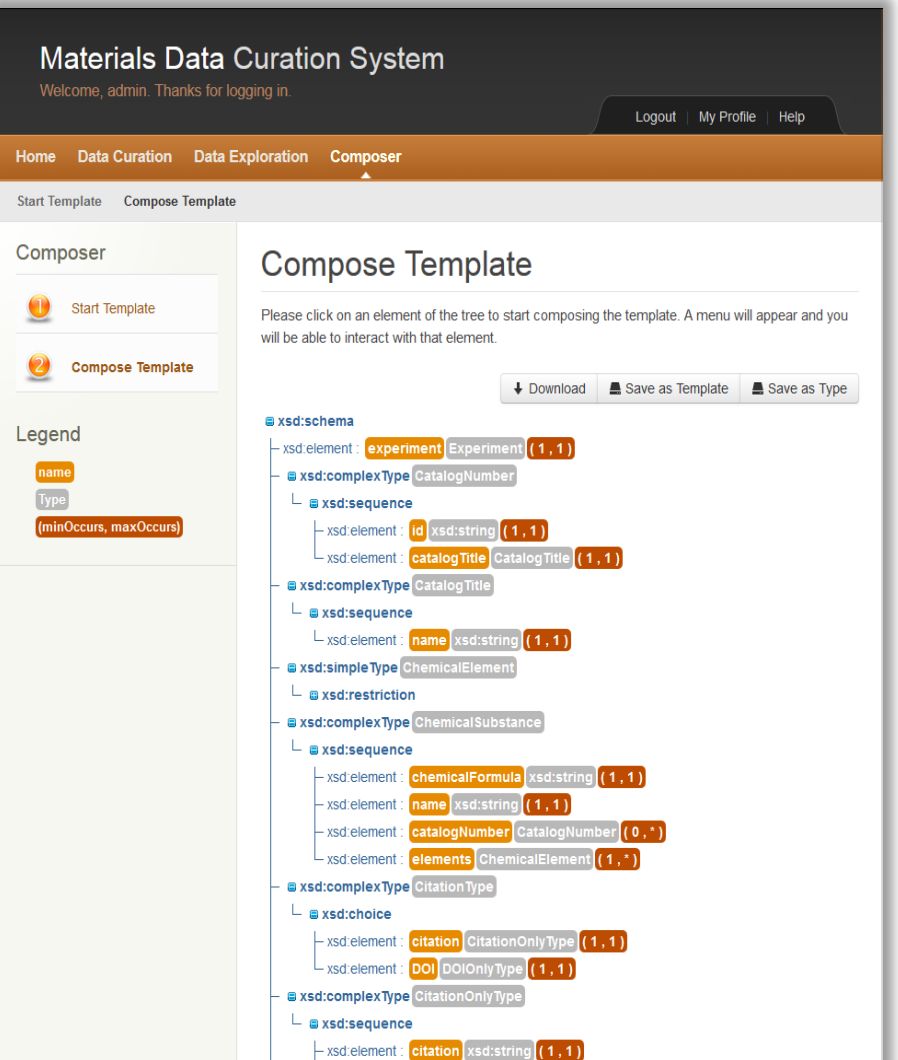

## **Exporter**

#### **Three Steps to Export:**

- 1. Select search result to export from
	- $\Box$  One search result
	- $\Box$  Multiple search results
- 2. Select an Export format to export to
	- $\blacksquare$  Web based
- 3. Export data into file type desired  $\blacksquare$  POP, CSV, HTML, Script

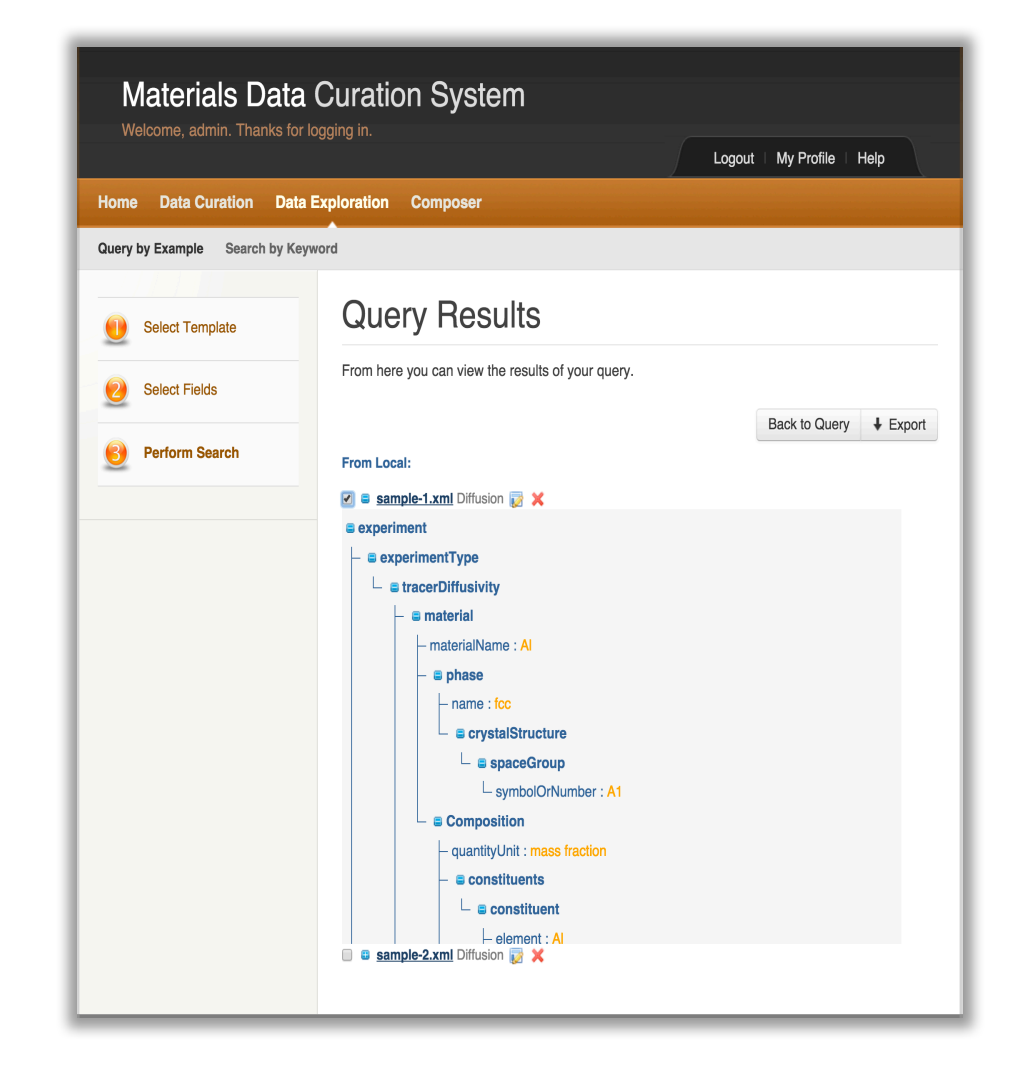

## **Exporter**

#### **Three Steps to Export:**

- 1. Select search result to export from
	- $\Box$  One search result
	- $\Box$  Multiple search results
- 2. Select an Export format to export to  $\Box$  Web based
- 3. Export data into file type desired  $\blacksquare$  POP, CSV, HTML, Script

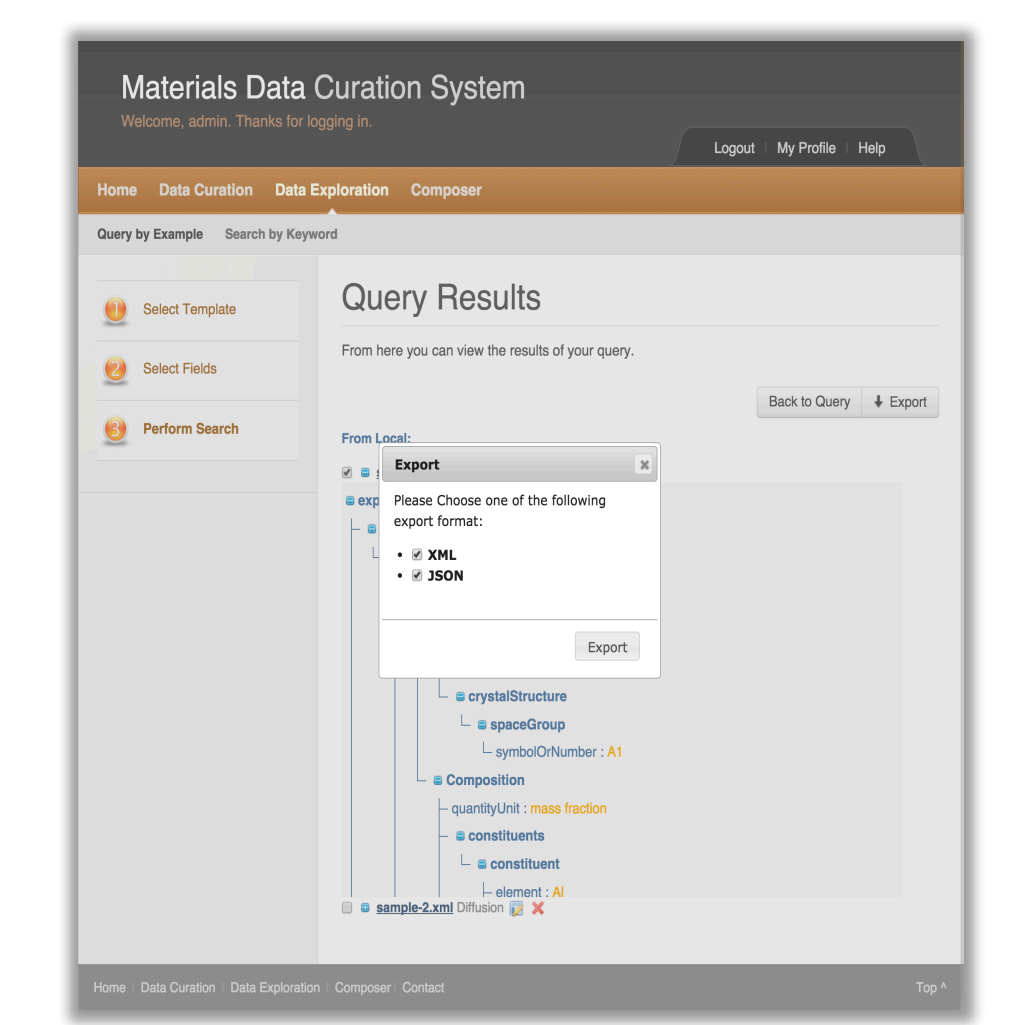

### **Exporter**

#### **Three Steps to Export:**

- 1. Select search result to export from
	- $\Box$  One search result
	- $\Box$  Multiple search results
- 2. Select an Export format to export to
	- $\Box$  Web based
- 3. Export data into file type desired  $\Box$  POP, CSV, HTML, Script

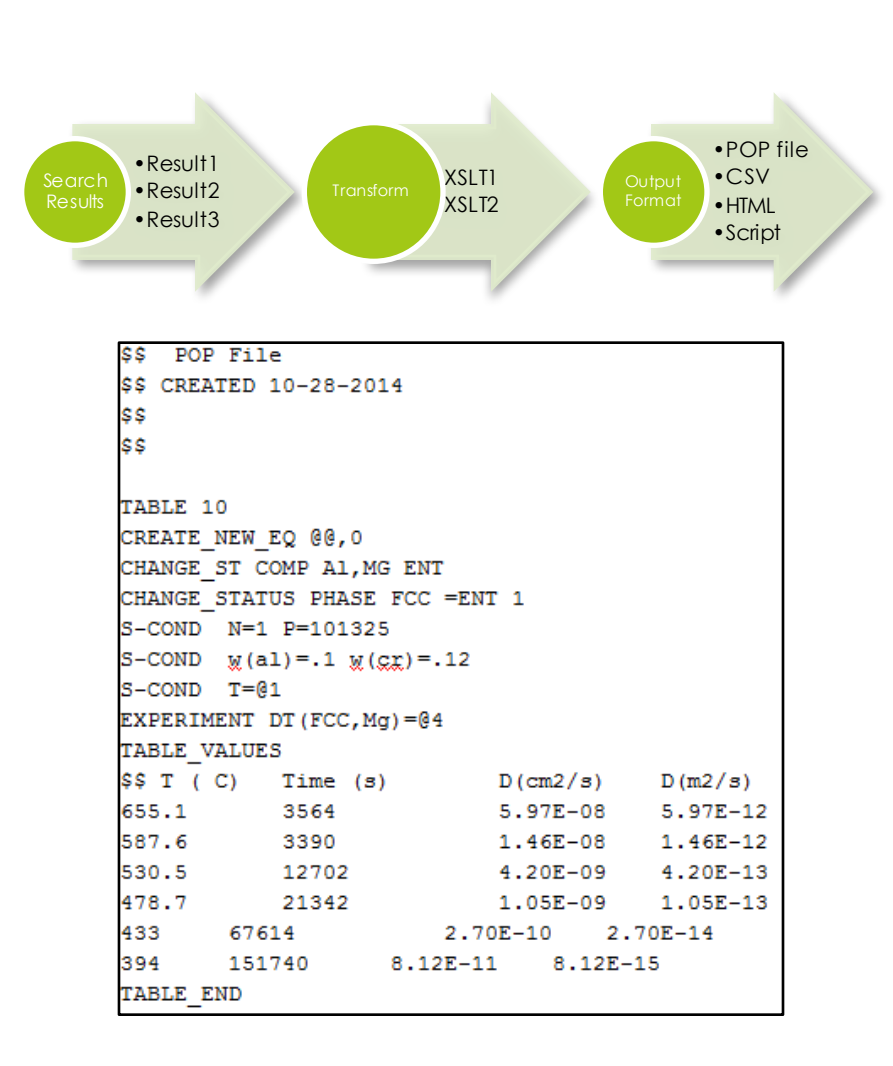

### Module System API

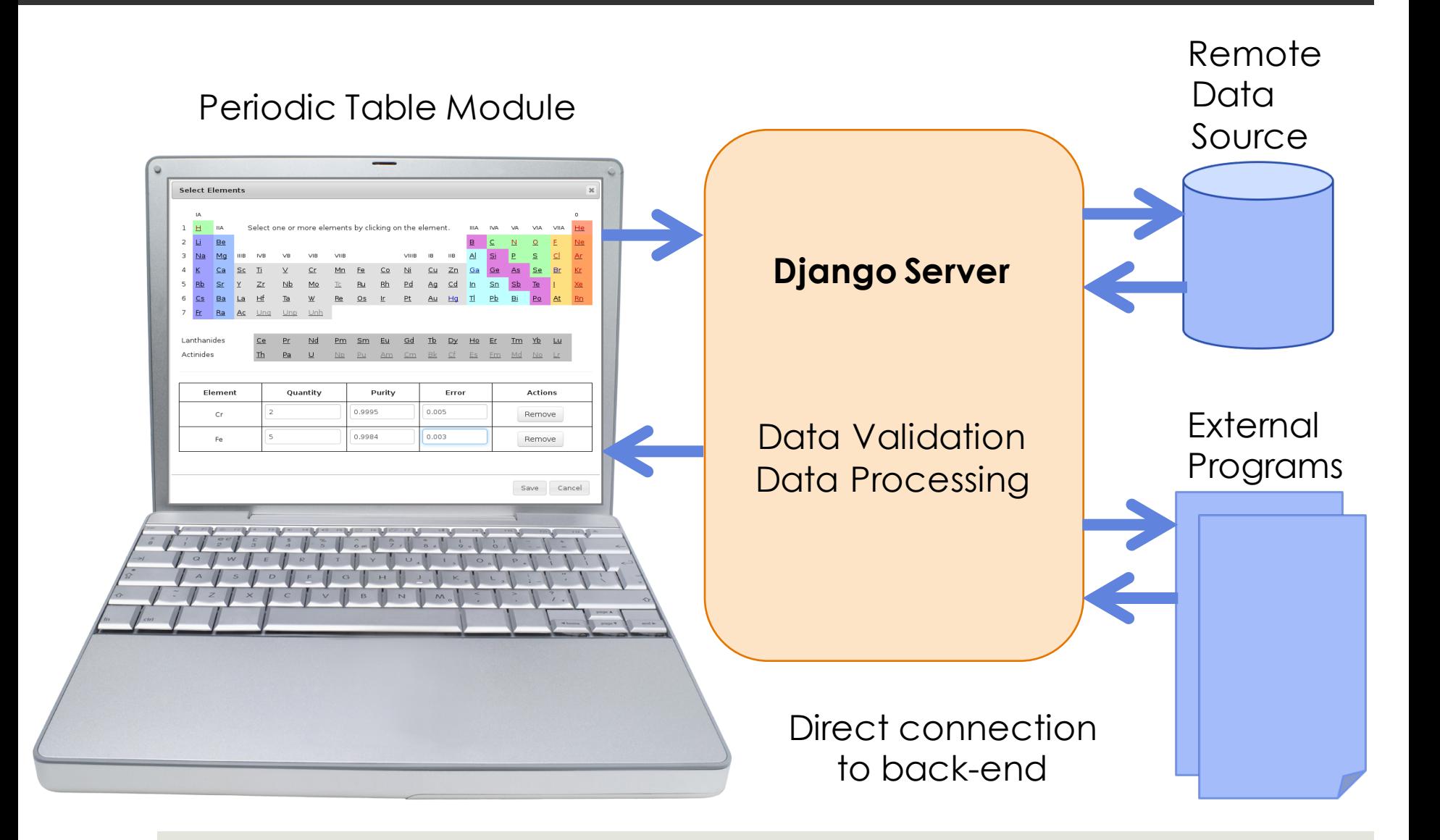

### Module System

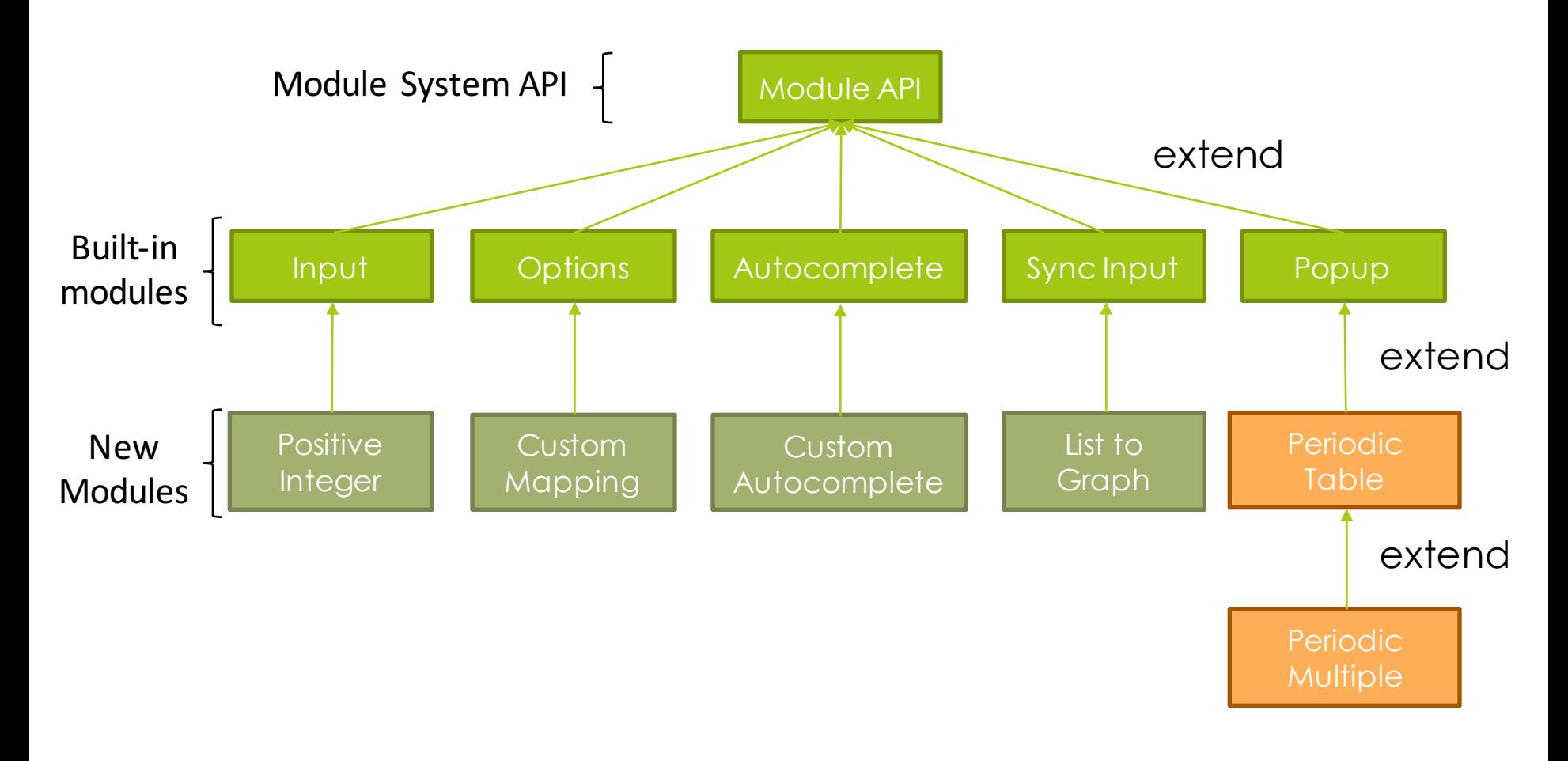

G. Sousa Amaral, P. Dessauw (NIST)

## REST API

### **CRUD Operations for:**

(create, read, update and delete)

- **Curate**
- $\blacksquare$  Explore
	- $\Box$  Query by Example
	- $\Box$  Search by Keyword
- $\blacksquare$  Templates
- **Types**
- **Saved Queries**
- ¤ Repositories
- **<u>■ Users and Groups</u>**

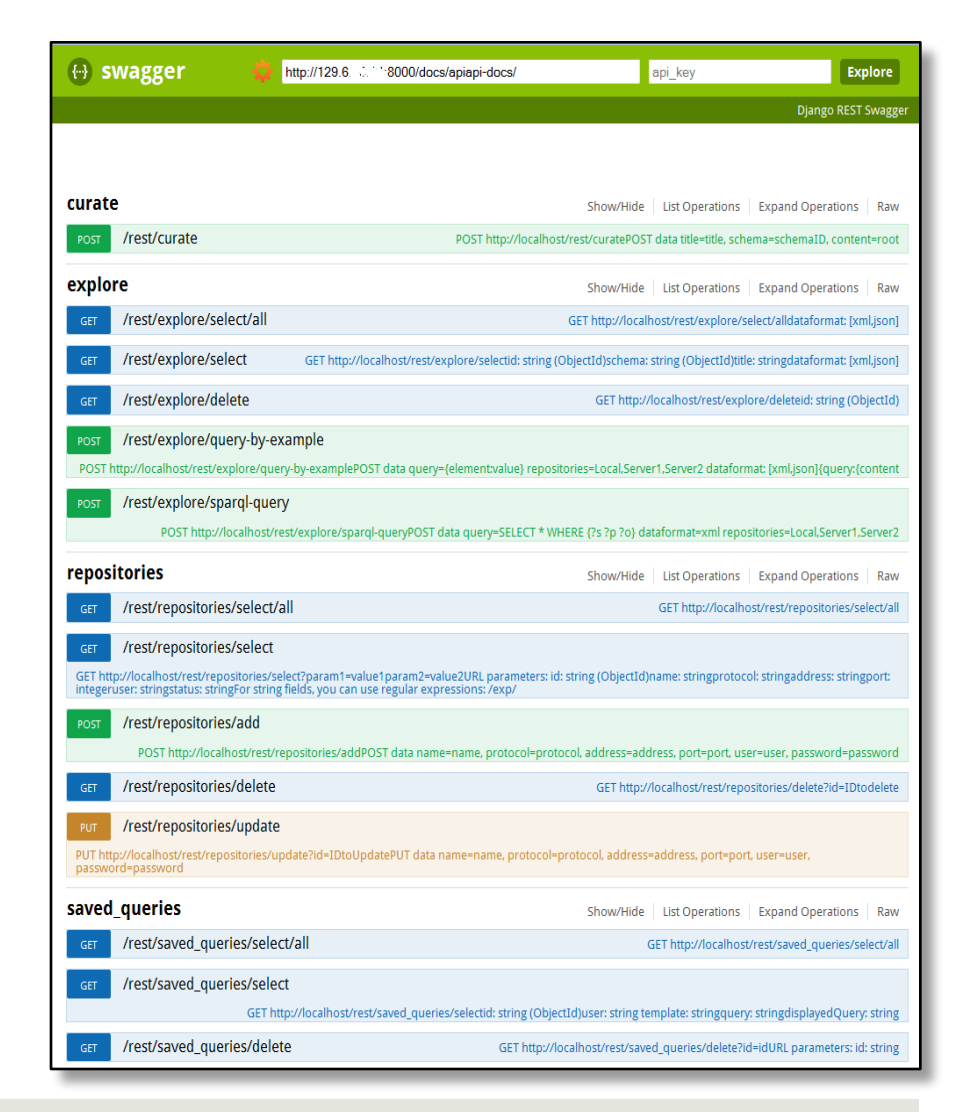

### REST API

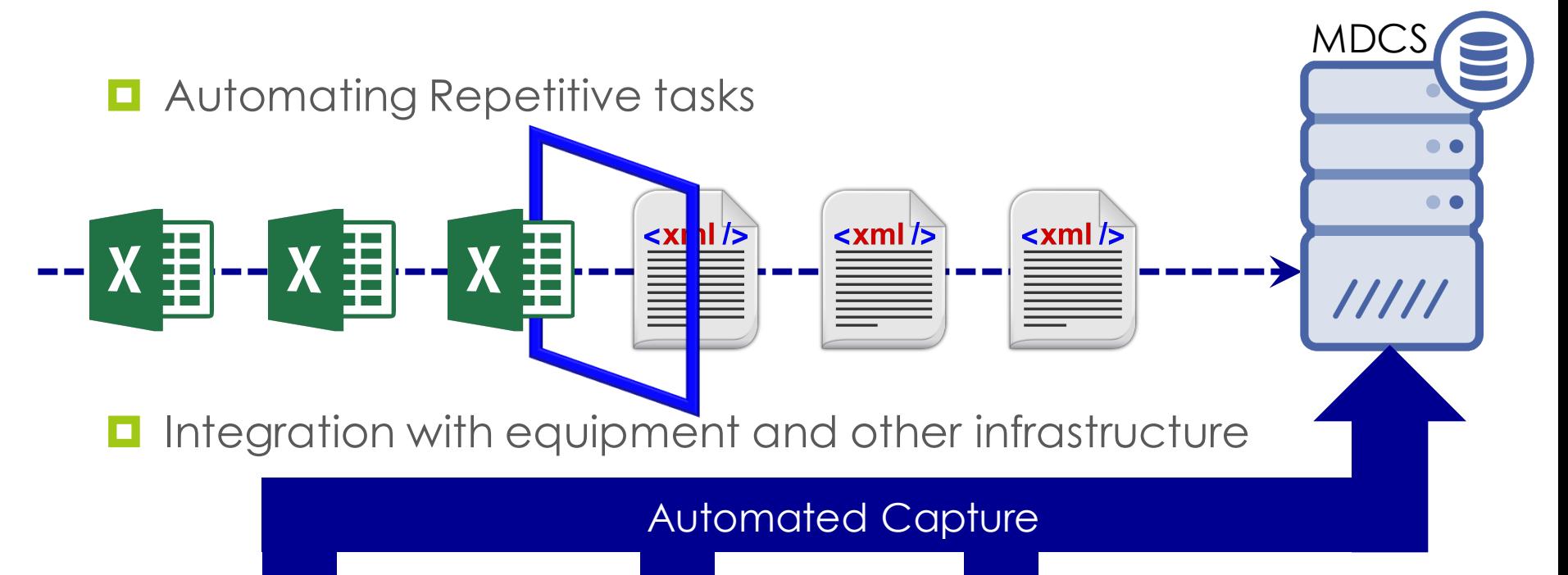

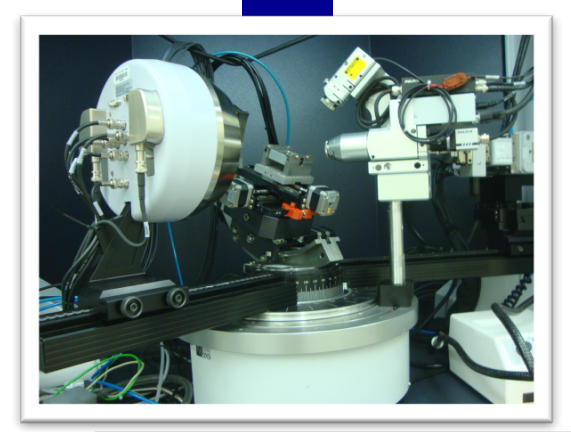

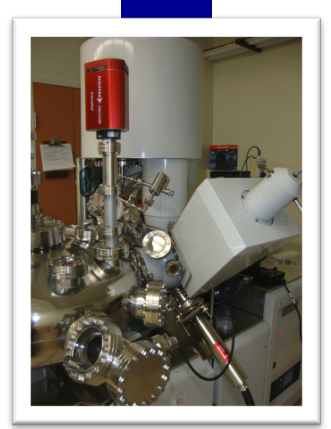

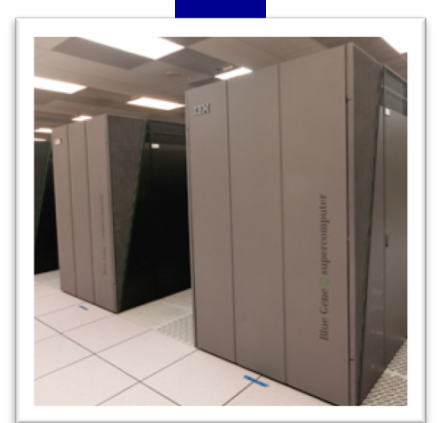

## Administrative Dashboard

#### **Main Features:**

- **<u><b>u**</u> User Management  $\blacksquare$  Manage Users  $\blacksquare$  Manage Groups
- $\blacksquare$  Templates & Types
	- $\blacksquare$  Manage Templates
	- $\blacksquare$  Manage Types
	- $\blacksquare$  Manage Modules
- $\blacksquare$  Repositories
	- $\blacksquare$  Federated Search
- $\blacksquare$  Website Management

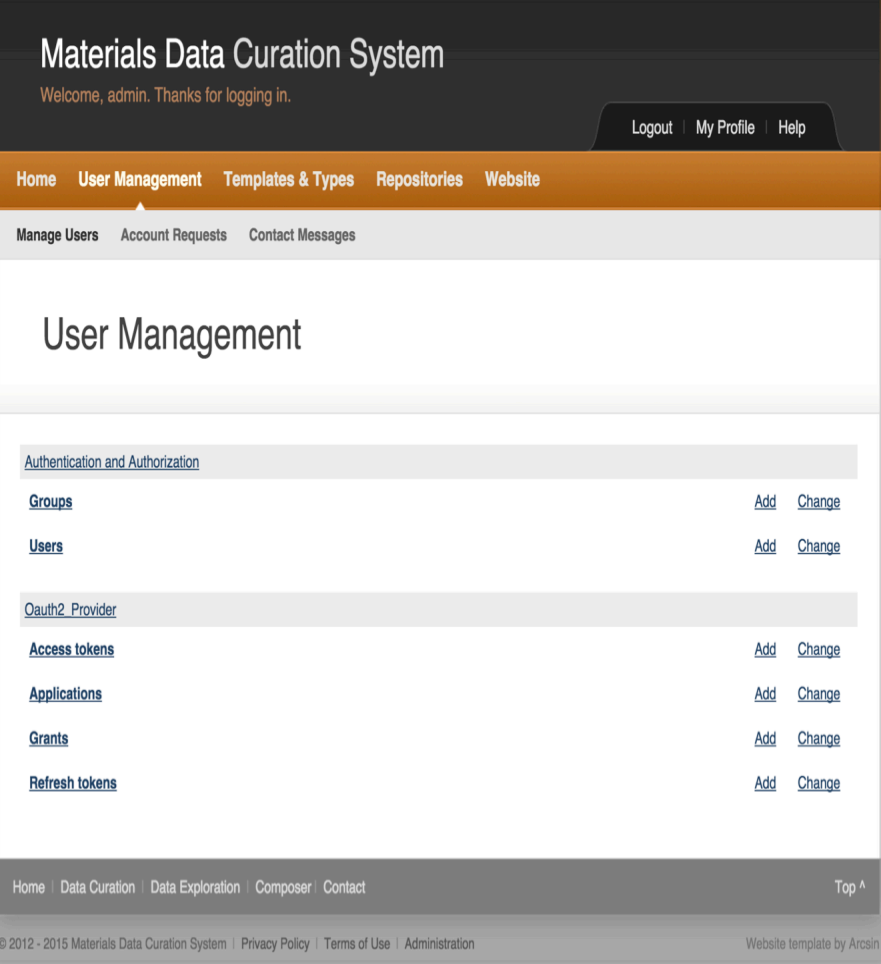

### MDCS Releases (2015 to Present)

- Release 1.0 circa February 12, 2015
- $\blacksquare$  Release 1.1 circa March 3, 2015
- $\blacksquare$  Release 1.1.1 circa May 7, 2015
- Release 1.2 circa October 1, 2015
- $\blacksquare$  Release 1.2.1 circa November 3, 2015
- $\blacksquare$  Release 1.3 circa January 12, 2016
	- $\blacksquare$  Exporter using XSLT or Python
	- Access Control of MDCS components via User Permissions
	- Module System Improvements
	- General Improvements
	- ¤ More customizable User Interface
	- **□** Search by Keywords and Dynamic Refinements
- $\blacksquare$  Release 1.4 circa June-July, 2016

### New Features for 1.4

- **<u><b>¤**</u> User Dashboard
- $\Box$  OAI-PMH Support
- $\blacksquare$  XML Schema elements and attributes
	- **E** Extensions
	- $\blacksquare$  Imports
	- $\blacksquare$  Namespaces
	- $\blacksquare$  Key/keyrefs
- $\blacksquare$  Parser Decoupling
- $\blacksquare$  Search by Keyword
- $\Box$  Common code base development

## NIST Materials Resource Registry

#### **Shares the same technology stack as MDCS**

- **<u><b>¤**</u> Django Web Framework
- $\blacksquare$  Python and Modules
- MongoDB and MySQL for persistence
- **□** Support for XML Schemas parsing and rendering
- $\blacksquare$  Module System (Rich GUI widgets)
- ¤ Administrative Dashboard
- ¤ User Dashboard
- **□ OAI-PMH protocol support for sharing records**

## Thank You – Questions?

### Materials Data Curation System

Download on GitHub: https://github.com/usnistgov/MDCS

Presented at the CHiMaD Workshop in Evanston, IL.

Sharief Youssef (NIST) Email: sharief.youssef@nist.gov

National Institute of Standards and Technology

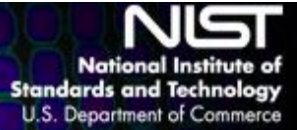